Stand: Februar, 2018 **Autor: Daniel Nübling** Stand: Februar, 2018

# Privatsphären-Einstellungen bei Facebook

#### **Inhaltsverzeichnis**

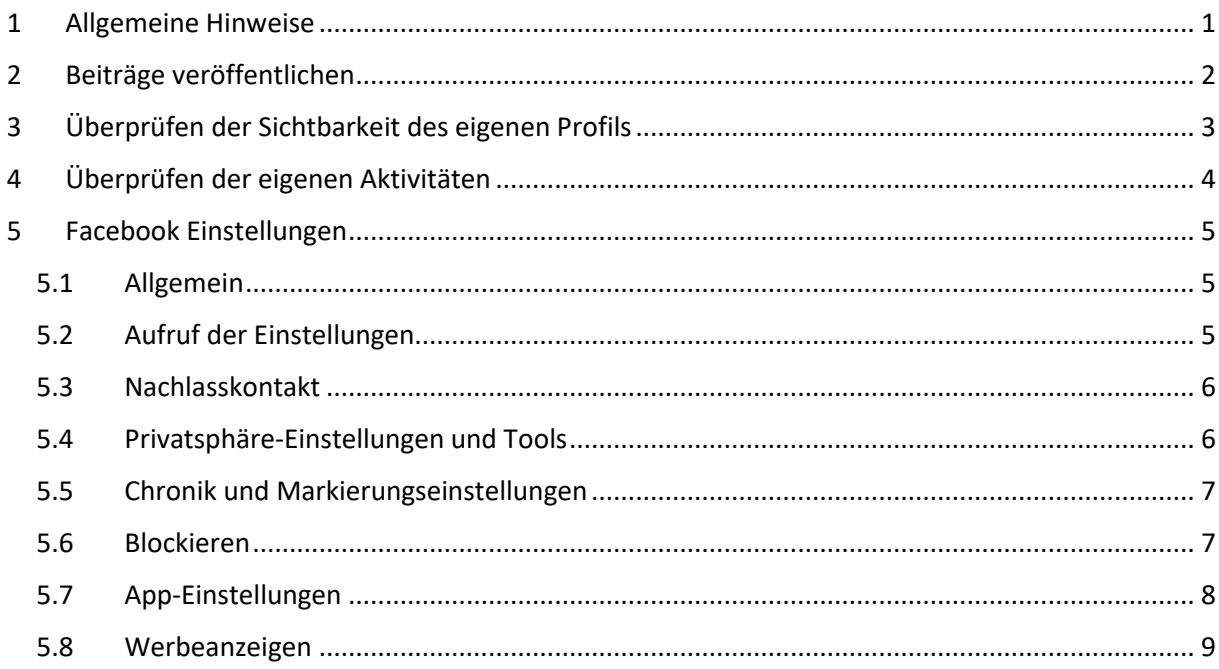

# <span id="page-0-0"></span>1 Allgemeine Hinweise

Generell gilt:

- Grundlegende Einstellungen können über die Facebook-Einstellungen vorgenommen werden
- Zudem kann für jeden Beitrag separat eingestellt werden, für welche Personengruppe der Beitrag sichtbar sein soll.
- Neben den Standard-Einstellungen "Öffentlich" und "Freunde", gibt es die Möglichkeit bestimmte Personen und Personengruppen bewusst auszuschließen.
- Es gibt Möglichkeiten zu überprüfen, wie das eigene Profil für einzelne Personen und Personengruppen angezeigt wird.

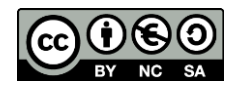

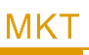

# <span id="page-1-0"></span>2 Beiträge veröffentlichen

Für jeden Beitrag kann separat eingestellt werden, für welche Personengruppe der Beitrag sichtbar sein soll.

Standardmäßig sollte hier "FREUNDE" eingestellt werden. Damit ist ein veröffentlichter Beitrag nur für die eigenen Freunde sichtbar.

Wer möchte kann sich gerne auch mit den erweiterten Möglichkeiten auseinandersetzen (siehe unten). Vorsicht ist jedoch bei der Einstellung "ÖFFENTLICH" geboten, da der betreffende Beitrag dann auch außerhalb Facebook für Personen ohne Facebook-Login sichtbar ist.

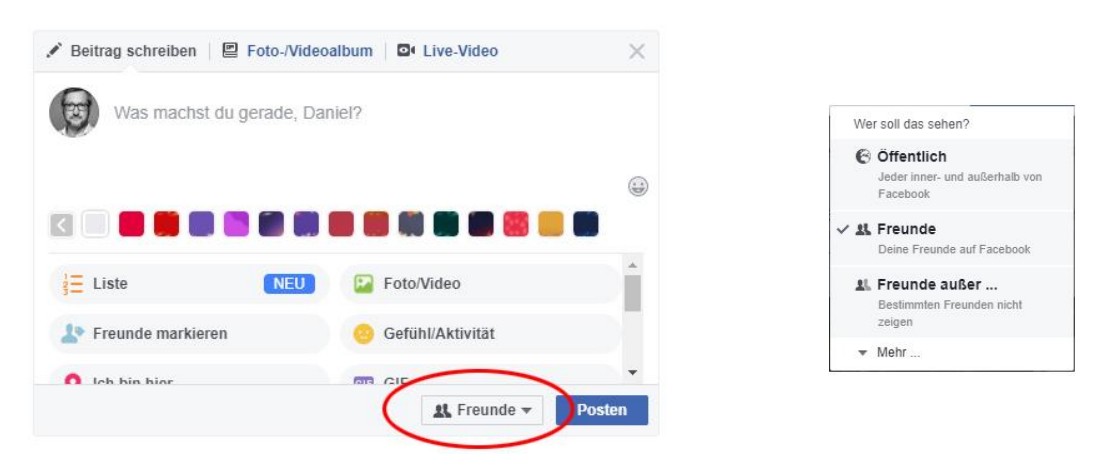

*Achtung: Wird die Einstellung geändert, bleibt die Änderung für die nächsten Beiträge als Grundeinstellung bestehen. Das heißt: Einmal auf "Öffentlich" gestellt, werden zukünftige Beiträge auch "öffentlich" publiziert – es sei denn man ändert die Einstellung wieder.*

#### **Erweiterte Möglichkeiten:**

Facebook bietet weitere Möglichkeiten die Sichtbarkeit einzelner Beiträge einzuschränken.

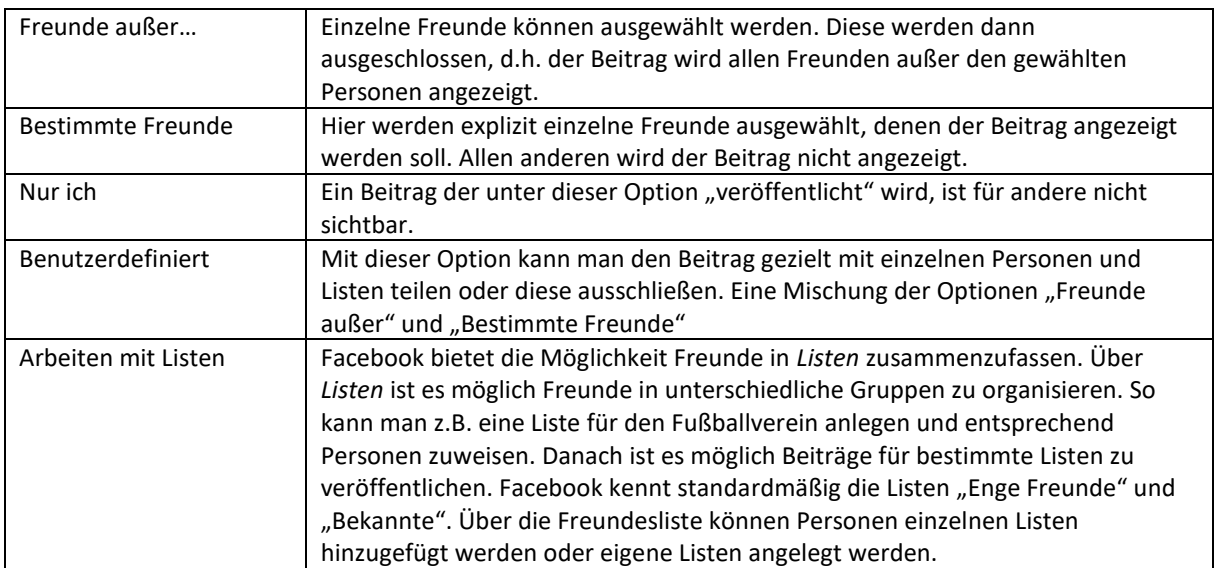

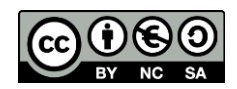

# <span id="page-2-0"></span>3 Überprüfen der Sichtbarkeit des eigenen Profils

Es gibt eine einfache Methode zu überprüfen wie andere Personen das eigene Profil angezeigt bekommen.

Auf dem eigenen Profil findet sich im großen Titelbild auf der rechten Seite die Schaltfläche "Aktivitätenprotokoll anzeigen". Daneben befinden sich 3 Punkte. Klickt man auf diese, so werden die beiden Befehle "Anzeigen aus der Sicht von..." und "Chronik-Einstellungen" sichtbar.

Wählt man nun "Anzeigen aus der Sicht von..." lädt das Profil neu. Nun jedoch taucht ein schwarzer Balken über dem Titelbild auf.

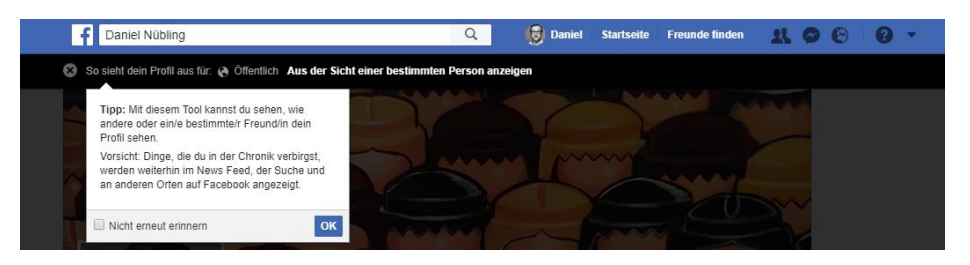

Standardmäßig wird nun das "öffentliche" Profil angezeigt. Also das, was Jedermann außerhalb von Facebook sehen kann.

Mit Klick auf "Aus der Sicht einer bestimmten Person anzeigen" ist es möglich den Namen einer Person einzugeben. Danach wird das eigene Profil aus Sicht dieser Person angezeigt.

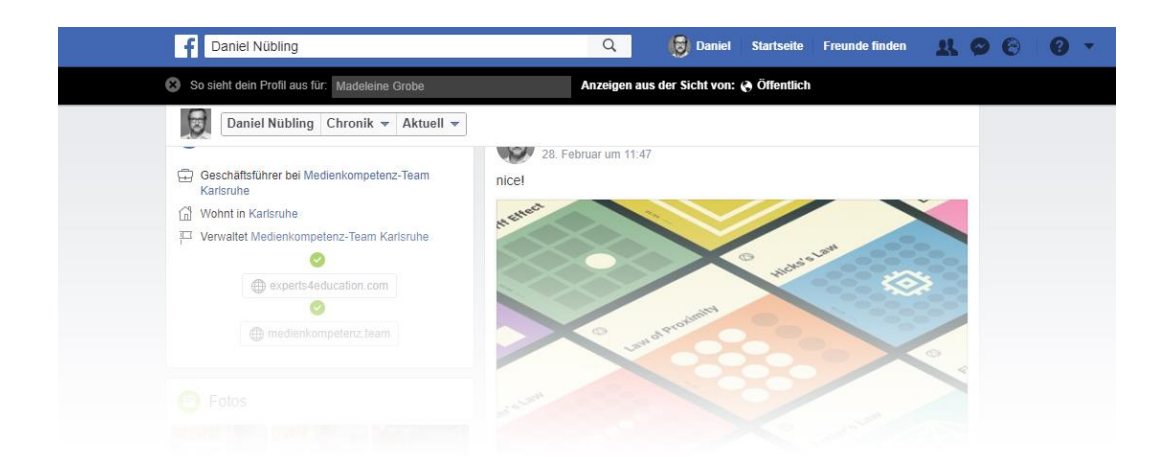

**Mit dieser Methode ist es möglich die grundlegende Sichtbarkeit des eigenen Profils zu überprüfen. Werden bei der Überprüfung Beiträge oder Informationen angezeigt, die man nicht mit dem jeweiligen Personenkreis teilen möchte, muss man gezielt die entsprechenden Einstellungen vornehmen.**

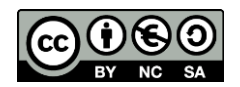

# <span id="page-3-0"></span>4 Überprüfen der eigenen Aktivitäten

Auf dem eigenen Profil findet sich im großen Titelbild auf der rechten Seite die Schaltfläche "Aktivitätenprotokoll anzeigen". Durch einen Klick gelangt man auf eine chronologische Übersicht sämtlicher Aktivtäten des eigenen Profils.

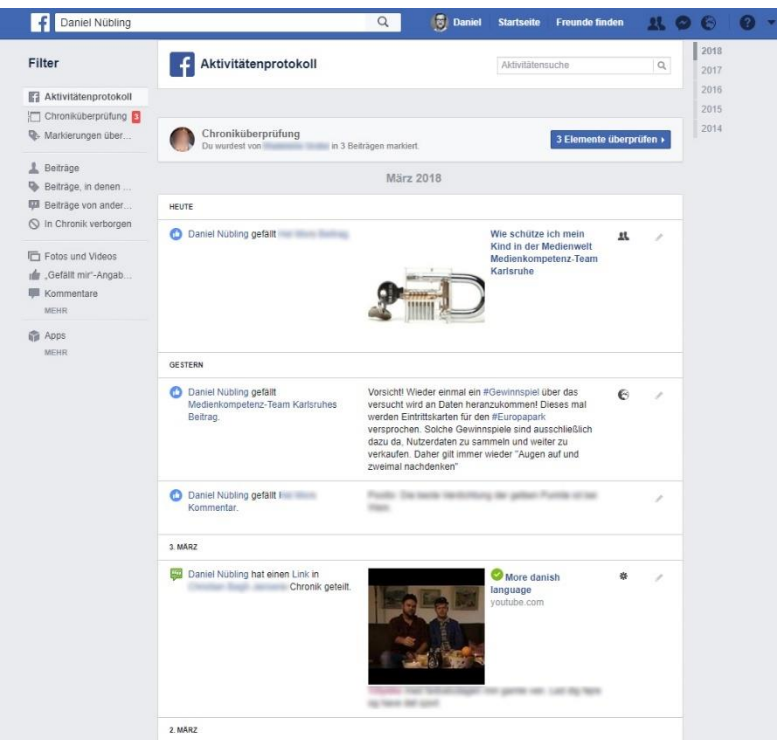

Das Aktivitätsprotokoll zeigt nicht nur die eigenen Beiträge, sondern auch Aktivitäten wie "Gefällt mir" Angaben oder Kommentare. Für jede Aktivität wird hier angegeben, für welchen Personenkreis die entsprechende Aktion sichtbar ist.

"Gefällt mir" Angaben für öffentlich geteilte Beiträge erscheinen ebenfalls öffentlich. Wer Beiträge von Freunden kommentiert, der muss sich damit abfinden, dass dieser Kommentar für alle Freunde der entsprechenden Person sichtbar ist.

# **TIPP!**

Das Aktivitätenprotokoll kann nach bestimmten Kriterien gefiltert werden. Auf der linken Seite der Navigation kann der entsprechende Filter gewählt werden.

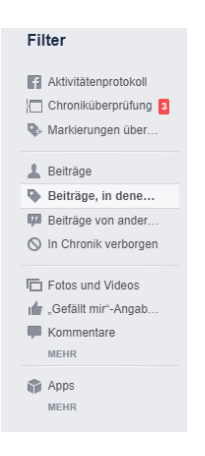

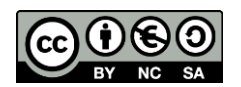

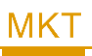

# <span id="page-4-0"></span>5 Facebook Einstellungen

### <span id="page-4-1"></span>5.1 Allgemein

Facebook bietet etliche Einstellungsmöglichkeiten rund um das eigene Profil, dessen Sichtbarkeit und Auffindbarkeit sowie die Handhabung der eigenen Chronik und Markierungen der eigenen Person.

Jeder sollte sich die Zeit nehmen, sich durch den gesamten Bereich durchzuklicken um jede Einstellungsmöglichkeit zumindest einmal gelesen zu haben.

Im Folgenden konzentrieren wir uns auf die wichtigsten Einstellungsmöglichkeiten.

# <span id="page-4-2"></span>5.2 Aufruf der Einstellungen

Es gibt mehrere Möglichkeiten die Einstellungen aufzurufen:

- In der blauen Facebook-Leiste ganz oben über dem kleinen Dreieck, neben der Schaltfläche mit dem Fragezeichen. Dort findet sich der Menüpunkt "EINSTELLUNGEN" in dem Menü recht weit unten.
- Alternativ gelangt man direkt zu den "CHRONIKEINSTELLUNGEN" über das eigene Profil. Dort findet sich im Titelbild die Schaltfläche "Aktivitätenprotokoll anzeigen". Öffnet man, über einen Klick auf die benachbarten 3 Punkte das Menü, kann man direkt in die Chronikeinstellungen navigieren.

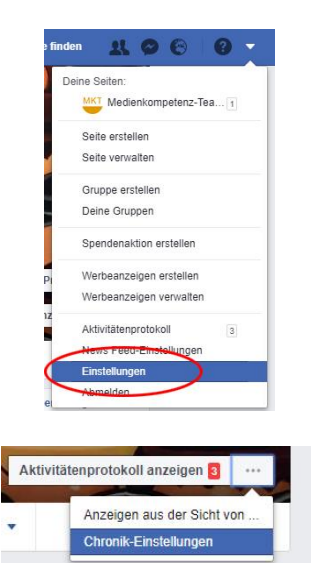

Man landet auf den Facebook-Kontoeinstellungen. Auf der linken Seite finden sich alle wichtigen Themengebiete, die man einmal in Ruhe durchgehen sollte, um die wichtigsten Einstellungen vorzunehmen.

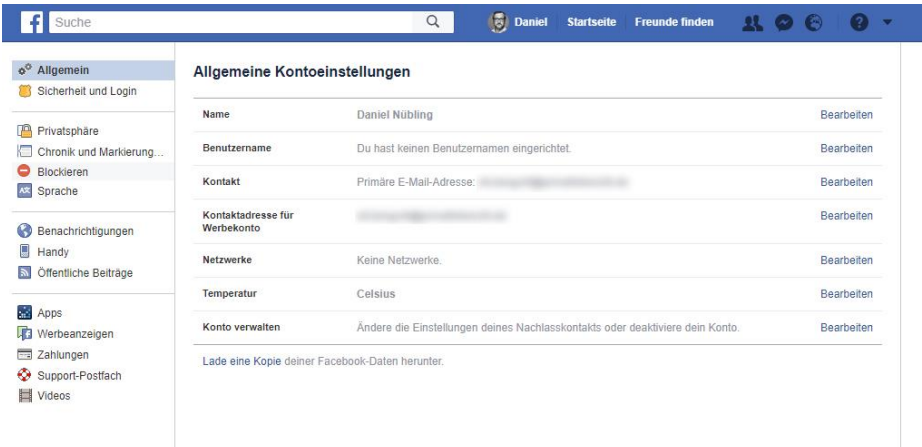

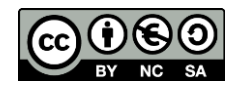

## <span id="page-5-0"></span>5.3 Nachlasskontakt

### $ALIGEMENTO VFRWALTEN$

Unter "Konto verwalten" findet sich die Möglichkeit einen Nachlasskontakt zu hinterlegen.

Es ist möglich einen Facebook-Freund als Nachlasskontakt zu hinterlegen. Dieser Kontakt ist im Todesfall berechtigt Zugriff auf das Konto zu bekommen.

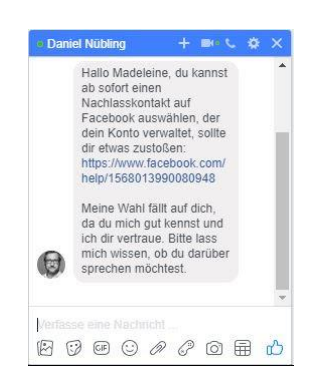

# <span id="page-5-1"></span>5.4 Privatsphäre-Einstellungen und Tools

In diesem Bereich lassen sich die Grundeinstellungen bezüglich der eigenen Sichtbarkeit vornehmen.

| <b>Deine Aktivität</b>                   | Wer kann deine zukünftigen Beiträge sehen?                                                                                 | Freunde                                                            | <b>Rearbeiten</b> |
|------------------------------------------|----------------------------------------------------------------------------------------------------|--------------------------------------------------------------------|-------------------|
|                                          | Überprüfe alle deine Beiträge und Inhalte, in denen<br>du markiert bist                                                    | Aktivitätenprotokoll verwenden<br>Vergangene Beiträge einschränken |                   |
|                                          | Möchtest du die Zielgruppe für Beiträge<br>einschränken, die du mit Freunden von Freunden<br>oder öffentlich geteilt hast? |                                                                    |                   |
| Wie du gefunden und<br>kontaktiert wirst | Wer kann dir Freundschaftsanfragen senden?                                                                                 | Alle                                                               | <b>Bearbeiten</b> |
|                                          | Wer kann deine Freundesliste sehen?                                                                                        | Freunde                                                            | <b>Rearbeiten</b> |
|                                          | Wer kann mithilfe der von dir zur Verfügung<br>gestellten E-Mail-Adresse nach dir suchen?                                  | <b>Freunde von Freunden</b>                                        | <b>Rearbeiten</b> |
|                                          | Wer kann mithilfe der von dir zur Verfügung<br>gestellten Telefonnummer nach dir suchen?                                   | <b>Freunde von Freunden</b>                                        | <b>Rearbeiten</b> |
|                                          | Möchtest du, dass Suchmaschinen außerhalb von<br>Facebook dein Profil anzeigen?                                            | <b>Nein</b>                                                        | <b>Rearbeiten</b> |

*Beispielseinstellungen der Privatsphäre*

Die wichtigsten Fragen die man sich stellen sollte:

- Wer soll mir Freundschaftsanfragen senden können? ALLE (öffentlich) oder nur Freunde von Freunden?
- Wer soll meine Freundesliste sehen können? Nur meine Freunde? Nur ich?
- Wer soll mein Profil anhand meiner hinterlegten eMail-Adresse finden können? Jeder, nur meine Freunde oder auch Freunde von Freunden?
- Wer soll mein Profil anhand meiner hinterlegten Telefonnummer finden können? Jeder, nur meine Freunde oder auch Freunde von Freunden?
- Möchte ich, dass mein Profil auch außerhalb von Facebook in Suchmaschinen angezeigt wird?

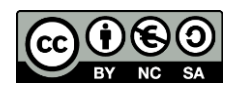

# <span id="page-6-0"></span>5.5 Chronik und Markierungseinstellungen

| Chronik             | Wer kann in deiner Chronik posten?                                                                                                    | Freunde         | Bearbeiten                 |
|---------------------|----------------------------------------------------------------------------------------------------|-----------------|----------------------------|
|                     | Wer kann sehen, was andere in deiner Chronik<br>posten?                                                                                 | Freunde         | <b>Bearbeiten</b>          |
| <b>Markierungen</b> | Wer kann Beiträge, in denen du markiert wurdest.<br>in deiner Chronik sehen?                                                            | Freunde         | Bearbeiten                 |
|                     | Du kannst Personen zu der Zielgruppe eines<br>Beitrags hinzufügen, in dem du markiert wurdest.                                          | Freunde         | <b>Bearbeiten</b>          |
|                     | Wer kann Markierungsvorschläge sehen, wenn<br>Fotos mit Personen hochgeladen werden, die dir<br>ähneln? (noch nicht verfügbar für dich) | Nicht verfügbar |                            |
| Überprüfen          | Möchtest du die Beiträge überprüfen, in denen du<br>markiert wurdest, bevor sie in deiner Chronik<br>erscheinen?                        | <b>Fin</b>      | <b>Bearbeiten</b>          |
|                     | Überprüfe, was andere Personen in deiner Chronik<br>sehen                                                                               |                 | Anzeigen aus der Sicht von |
|                     | Überprüfst du Markierungen, die andere zu deinen<br>Beiträgen hinzufügen, bevor sie auf Facebook<br>angezeigt werden?                   | Ein             | Bearbeiten                 |

*Beispiel der Chronik und Markierungseinstellungen*

#### CHRONIK

Unter CHRONIK wird definiert, wer auf der eigenen Pinnwand Beiträge hinterlassen kann und wer diese Beiträge lesen kann.

#### MARKIERUNGEN

In diesem Bereich wird eingestellt, wie mit Beiträgen umgegangen wird, in denen man selbst von jemandem Anderen markiert wurde.

#### ÜBERPRÜFEN

Hier kann generell die Chroniküberprüfung eingeschaltet werden. Standardmäßig werden Beiträge von anderen Personen, in denen man selbst markiert wurde, auch direkt auf der eigenen Pinnwand veröffentlicht. Ist die Chroniküberprüfung eingeschaltet, passiert dies nicht mehr automatisch. Dann muss man selbst über Aktivitätenprotokoll  $\rightarrow$  Chroniküberprüfung einzelne Beiträge für die Veröffentlichung auf der eigenen Pinnwand freigeben.

### *ACHTUNG! Die Chroniküberprüfung verhindert nicht, dass man von anderen Personen markiert werden kann.*

### <span id="page-6-1"></span>5.6 Blockieren

Unter "Blockieren" ist es möglich einzelner Personen und Personengruppen (Listen) und deren Aktionen zu blockieren. So können Nachrichten, App-Einladungen und Veranstaltungen einzelner Personen blockiert werden.

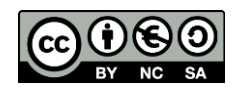

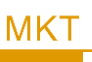

# <span id="page-7-0"></span>5.7 App-Einstellungen

Unter den App-Einstellungen finden sich Informationen zu anderen Apps und Diensten.

#### MIT FACEBOOK ANGEMELDET

Dies ist eine Übersicht darüber mit welchen Apps/Diensten der eigene Facebook-Account verknüpft ist (z.B. als Login verwendet wird). Für jeden einzelnen Dienst, können die Einstellungen angesehen und bearbeitet werden. Es gibt einerseits Informationen die seitens des Dienstes erforderlich sind (z.B. Zugriff auf das öffentliche Profil) und andererseits Informationen die optional bereitgestellt werden. Diese können dann für einzelne Apps und Dienste auch verändert werden.

Wer sein Facebook-Profil mit anderen Diensten verknüpft hat, sollte sich zumindest einmal alle Einstellungen durchlesen um sich klar darüber zu werden, welche Informationen an die entsprechenden Anbieter weitergeleitet werden.

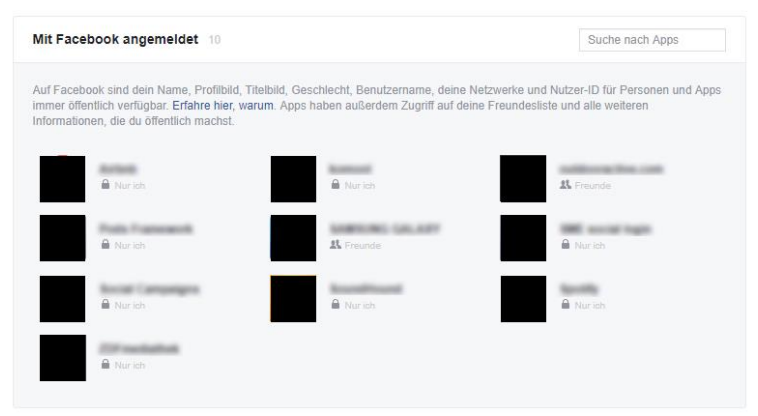

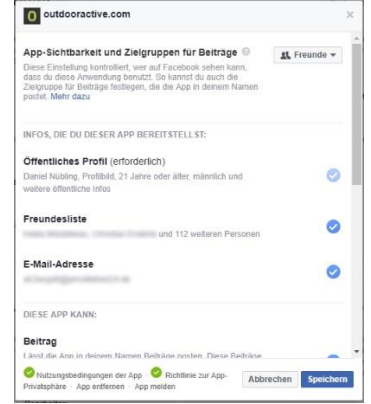

*Übersicht der Apps mit Zugriff auf Facebook-Informationen Detail-Information einer App*

#### Weitere Einstellungen

Unter "**Apps, Webseiten und Plugins**" kann generell die Funktionen der Facebook-Plattform aktivieren bzw. deaktivieren. Wer zukünftig seinen Facebook-Login auch auf anderen Webseiten nutzen möchte, muss diese Funktion zwingend **aktiviert** lassen.

"**Benachrichtigungen zu Spielen und Apps**" können **deaktiviert** werden, wenn man selbst keine Spiele auf Facebook spielt.

Apps, Webseiten und Plugins Benachrichtigungen zu Spielen und Apps cht dir die Verwendung von Apps, Plug-ins, S **Aktiviert.** ns are turned off Rearbeiten Bearbei Von anderen Personen verwendete Apps Alte Versionen von Facebook für Handy Bearbeiten  $\mathbf{R}$  Freunde  $\star$ 

Wenn wir Apps oder Services nutzen, geben wir nicht

nur Informationen von uns, sondern auch von unseren Freunden an Dritte weiter. Ebenso werden auch durch unsere Freunde Informationen von uns an Drittanbieter weitergegeben, wenn diese wiederum Apps und Dienste nutzen. Unter "**Von anderen Personen verwendete Apps**" kann eingestellt werden, welche Informationen den eigenen Freunden zur Verfügung steht. Hier lohnt es sich definitiv unter "**Bearbeiten**" die Informationen auf ein Minimum zu beschränken.

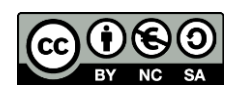

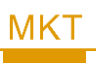

## <span id="page-8-0"></span>5.8 Werbeanzeigen

#### Über WERBEANZEIGEN gelangt man auf die "Einstellungen für Werbeanzeigen"

Internetdienste wie Facebook sind für den Anwender kostenlos. Die von uns bereitgestellten Informationen nutzt Facebook um Werbekunden zu ermöglichen gezielt Werbung für bestimmte Zielgruppen zu schalten.

Werbung kann auf Facebook nicht ausgeschaltet werden. Daher ist die Ansicht vertretbar, dass es besser ist zielgruppengerechte, für mich "interessante" Werbung angezeigt zu bekommen, als völlig uninteressante Anzeigen. Werbung muss nichts Schlimmes sein, trotzdem sollten wir nicht gedankenlos all unsere Informationen bereitwillig zur Verfügung stellen.

Es bietet sich an, alle Bereiche systematisch durchzugehen und zu überprüfen welche Informationen Facebook zur Verfügung stehen.

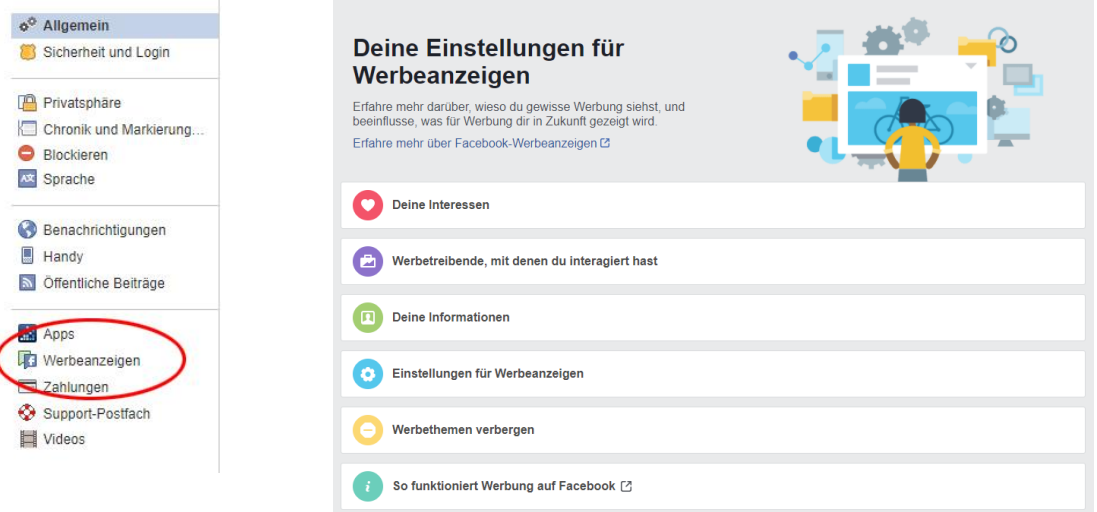

#### DEINE INTERESSEN

Hier findet sich eine Reihe an Interessen, die Facebook über Dich gesammelt hat. Durch Aktionen wie "Gefällt mir", Abonnieren einer Seite oder das Anklicken einer Werbung, werden die Interessen seitens Facebook ständig auf dem Laufenden gehalten. Es bietet sich also an diesen Bereich hin und wieder zu überprüfen und auszumisten.

#### WERBETREIBENDE, MIT DENEN DU INTERAGIERT HAST

In diesem Bereich werden Werbetreibende aufgeführt, mit denen das eigenen Profil auf irgendeine Art interagiert hat. Hier sollte man initial aufräumen und alle Unternehmen entfernen von denen man keine weiteren Informationen wünscht.

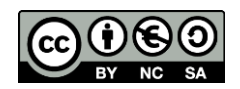

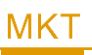

#### DEINE INFORMATIONEN

Es gibt Werbeanzeigen, die seitens Werbetreibende auf bestimmte Profilangaben zugeschnitten werden. Zum Beispiel kann ein Unternehmen Werbung für Personen mit Beziehungsstatus "Verheiratet" schalten. Unter "Deine Informationen" wird festgelegt welche Profilangaben den Werbetreibenden zur Verfügung stehen und in welche Kategorien das eigene Profil eingeordnet ist.

#### EINSTELLUNG FÜR WERBEANZEIGEN

Wie bereits erwähnt, ist es nicht möglich die Werbeanzeigen auf Facebook komplett auszuschalten. Entsprechend wird an dieser Stelle mit JA oder NEIN nicht darüber entschieden ob Werbung angezeigt wird, sondern welche Werbung.

So heißt es in der Erklärung zu der Einstellung "Werbeanzeigen basierend auf deiner Nutzung von Webseiten und Apps":

*[…] Wenn du interessenbasierte Online-Werbeanzeigen deaktivierst, wird dir immer noch die gleiche Anzahl von Werbeanzeigen angezeigt. Diese könnten allerdings weniger relevant für dich sein. Dir werden möglicherweise auch Werbeanzeigen angezeigt, die auf deinen Handlungen auf Facebook basieren. […]* 

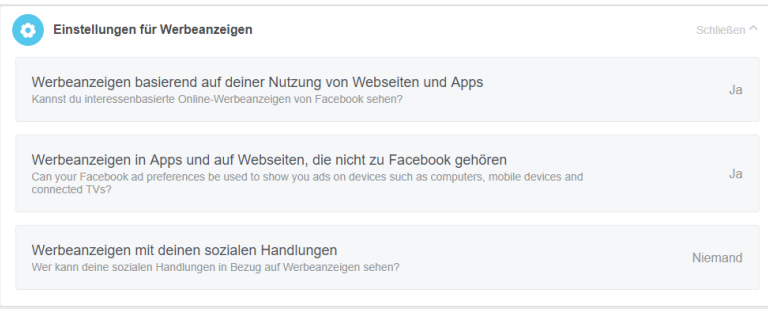

#### WERBETHEMEN VERBERGEN

An dieser Stelle können Werbeanzeigen zu bestimmten Themen ausgeblendet werden.

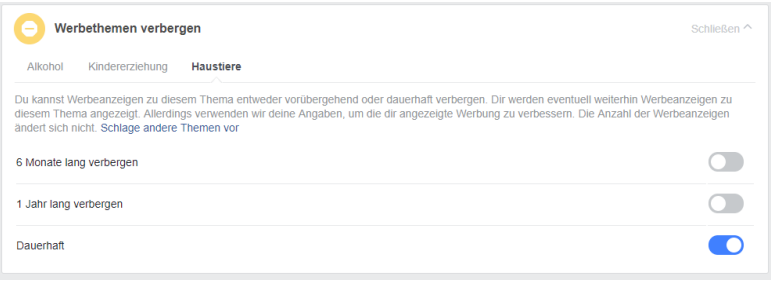

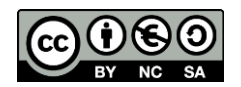